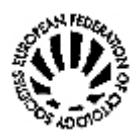

# **The EFCS DataBank**

The official EFCS database is available in the Internet Web Site: each affiliated Society has the opportunity to detail and to update the officers' name and address (President, Secretary, Treasurer etc.) and to advertise national and international scientific events on Cytology.

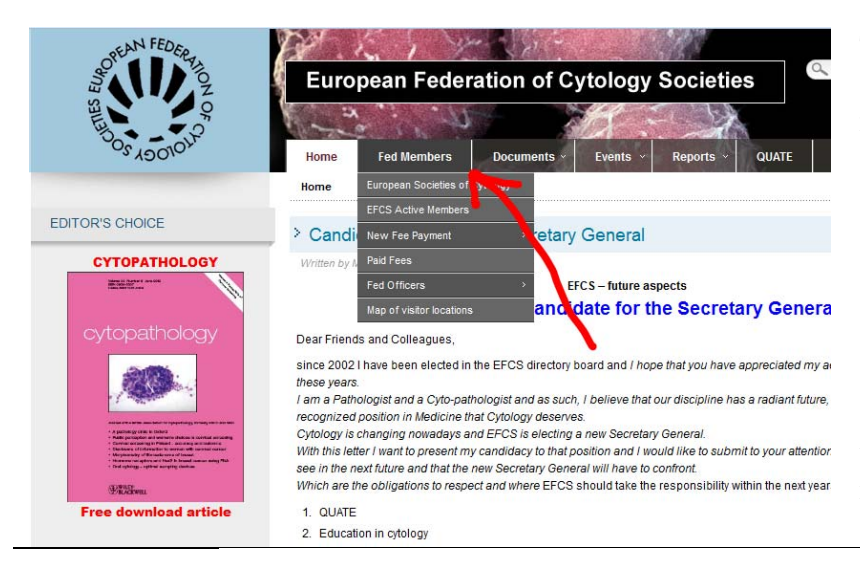

To read the information select the **[ Fed Members ]** item from the main menu in the home page ( **www.efcs.eu** ).

Choose the "Member List" option and the list of the EFCS affiliated Societies is presented.

Selecting an item from that list, details concerning the society and the officers is displayed, as shown in the figure below.

**National Societies of Cytology in Europe** 

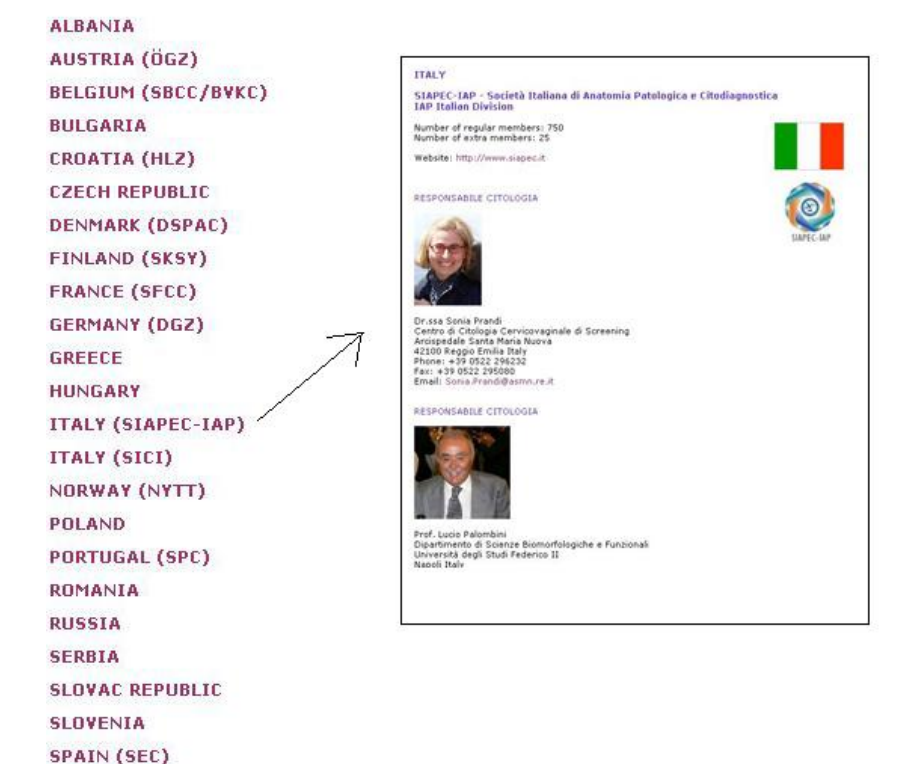

## **Members of the EFCS**

SWEDEN (SKC)

Each Society can insert the country flag, the society logo, a link to the local website, the list of the officers with their address, e-mail and a even a picture of each person.

Another menu item **[ Events ]** will open a window with the congresses, courses and other activities planned, organized or supported by the Federated Societies.

The Societies are solicited to insert the announcement of local events concerning Cytology: this is an opportunity to promote the updating programs and meetings on the topic of Cytology and to increase the value of activities actually poorly known: in some cases a scientific event can raise interest abroad too, despite of the language.

## **National Societies of Cytology in Europe - Events**

[ Show all events » ]

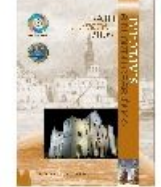

**Congresso Nazionale SIAPEC-IAP** 

Location: Bari, Italy Language: Italian From: 25/09/2008 - To: 27/09/2008 Organized by: Società Italiana di Anatomia Patologica e Citodiagnostica EFCS activity: No

National Congress of Surgical Pathologists and Cytopathologists

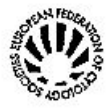

#### **1st Annual European Tutorial**

Location: Cavtat, Croatia From: 26/10/2008 - To: 30/10/2008 Organized by: European Federation of Cytology Societies **EFCS activity: Yes** 

Tutorial on Cytology organized by EFCS

V CURSO DE CITOLOGÍA CLÍNICA DE LA SOCIEDAD ESPAÑOLA DE CITOLOGÍA

Location: Badajoz, Spain From: 10/11/2008 - To: 14/11/2008 Organized by: Sociedad Española de Citologia EFCS activity: No

You can find the **[ Fees ]** option, as a sub-section of the **[ Fed Members ]** item: it opens a table where the fees payment status is displayed. In the list all the societies and the payments concerning the current and the former years are included.

#### **National Societies of Cytology in Europe**

#### Fees and date of payment

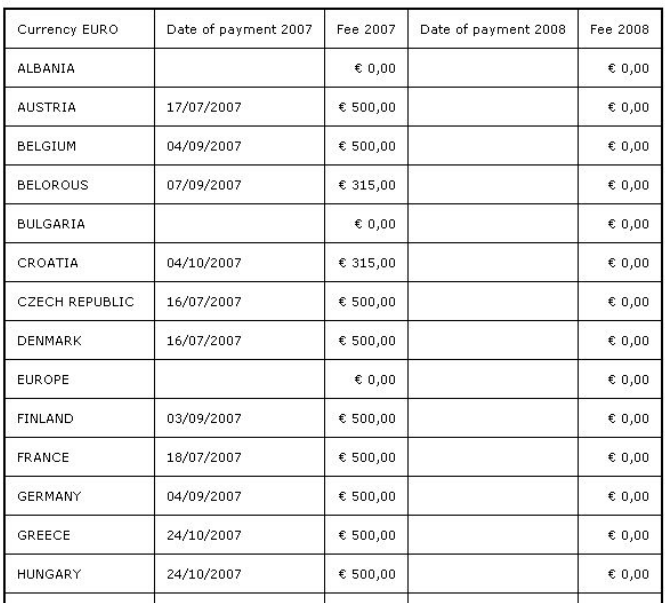

## *Updating the EFCS Web Site Database*

Each Federated Society has the opportunity to update the EFCS Web Site in real time: a Society Delegate can select the **[ Society Administrator ]** item from the left column of the home page, enter the username and the password that the WebMaster has communicated, then he will have four choices to manage the tables of the EFCS DataBase.

*(If your Society has no password, please ask at webmaster@efcs.eu ).* 

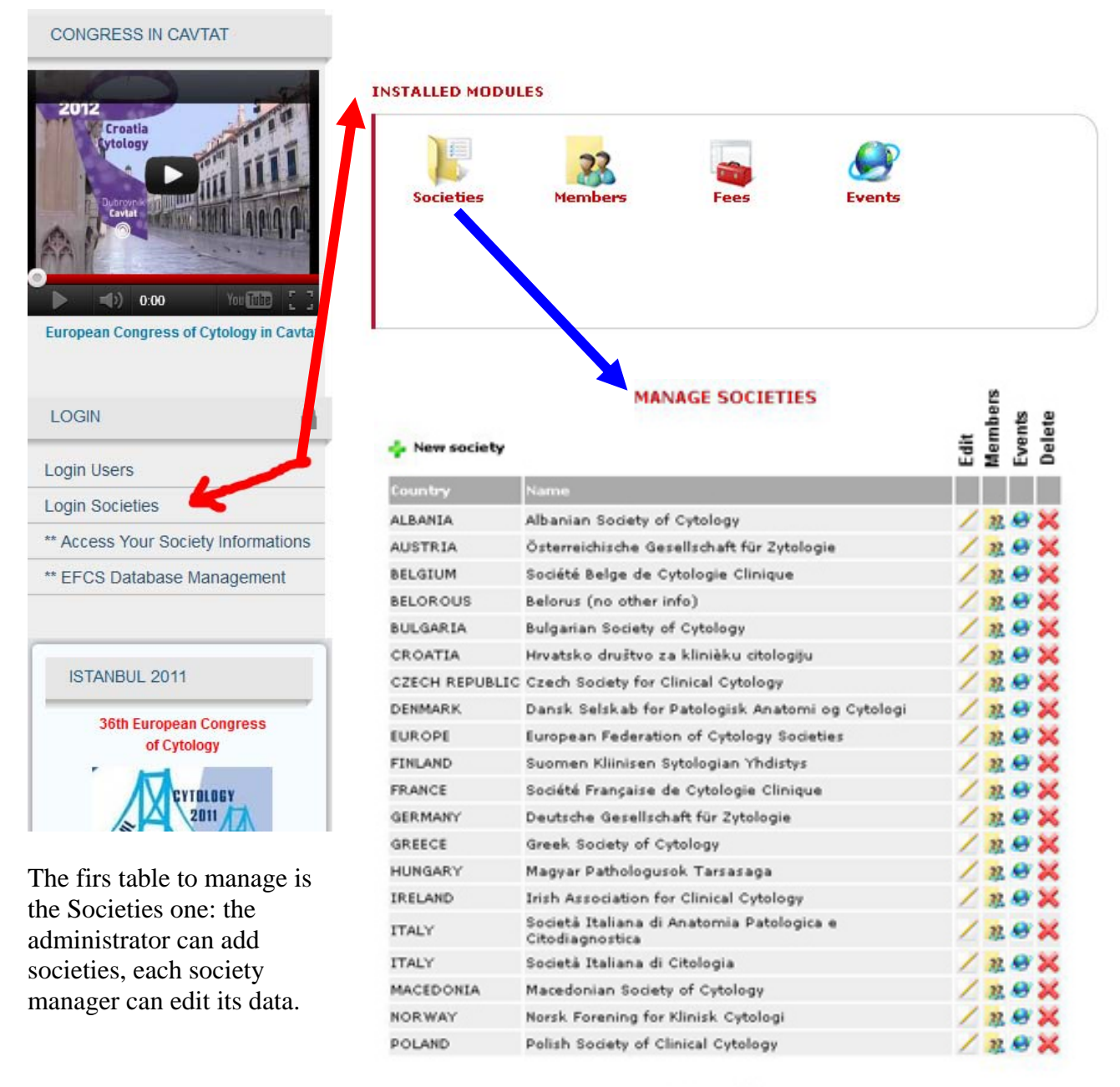

Pagina: [1] 2

*( only the data of your Society will be displayed )* 

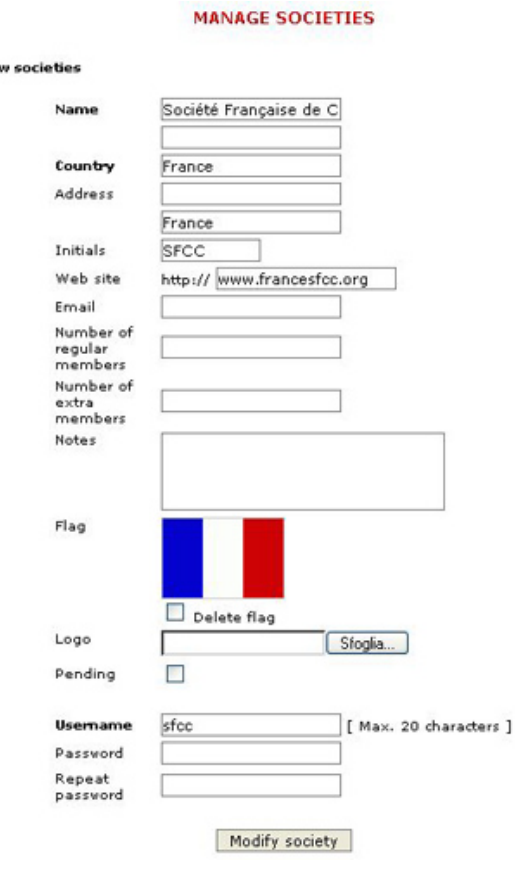

#### **MANAGE MEMBERS**

#### New member

.

 $\blacksquare$  Vie

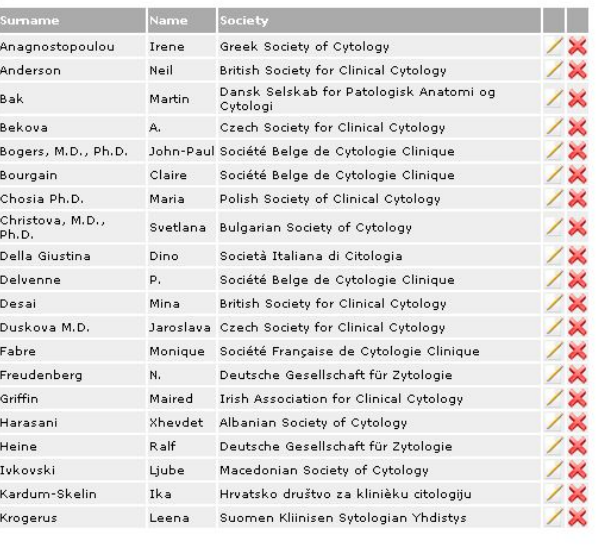

Page: [1] 23

## The society fields are self explanatory. The members of the society are roughly divided into regular and extra members; some descriptive notes can be added, if needed.

The country flag has just been inserted, while the society logo is to be added.

If the "pending" field in checked in, that society will not be listed in the public page. The pending field means that the society doesn't pay the fees or it is no more interested in the federation, but the administrator doesn't want to delete the record.

The checkbox "hidden" (not shown in the figure) permanently take off the record from any listing.

The last three fields deal with the log into the administrative pages.

The officers of the societies are included in the Members table

**MANAGE MEMBERS** 

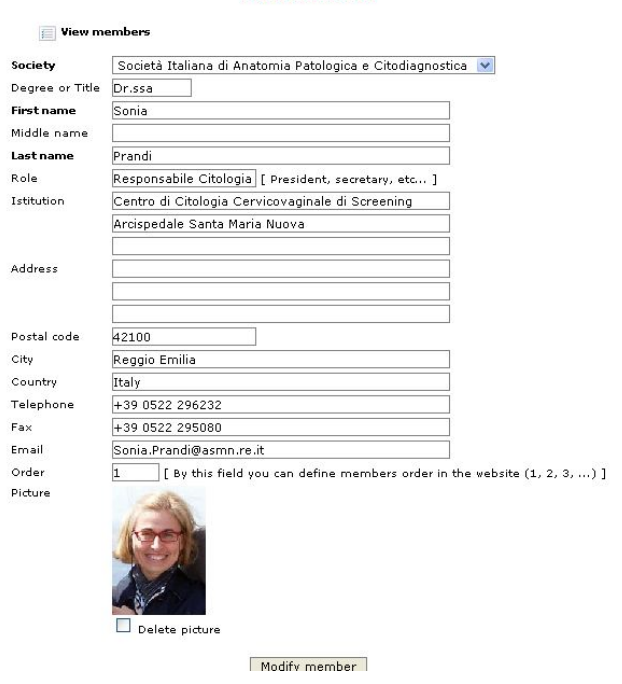

The fields of the members table are the ordinary data that describe a person. A picture can be added; in the field "order" you can specify the display order of the members of the society (first the president, then the secretary and so on).

Each society can insert any event records to let know the meetings, congresses, tutorials etc. on cytology that are organized in that specific country.

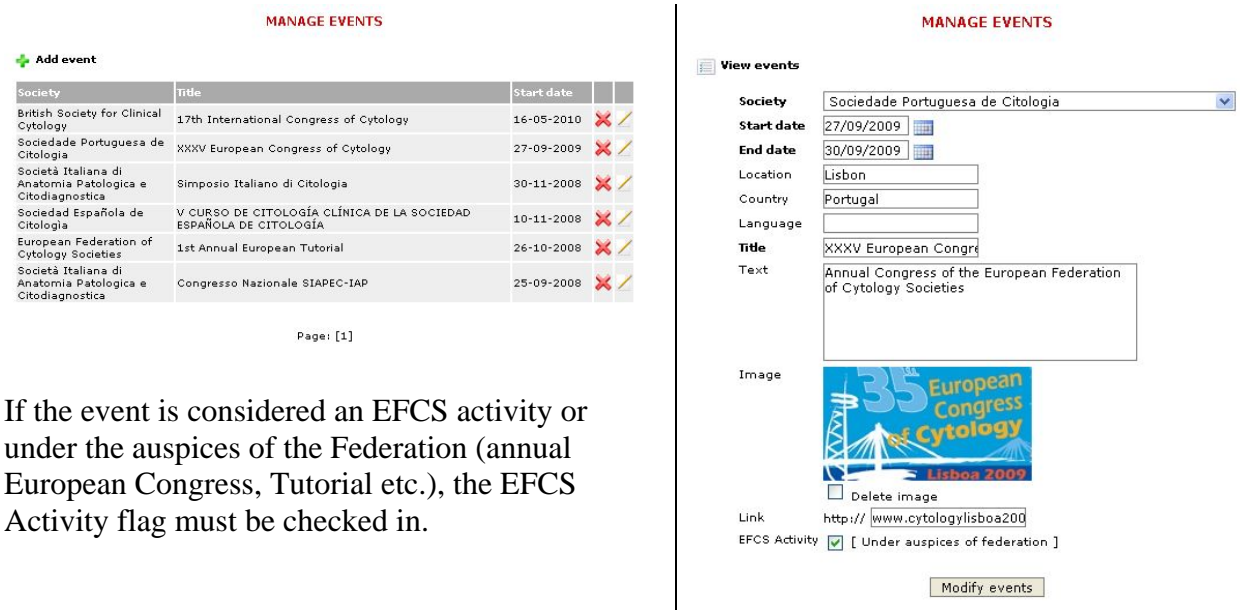

The treasurer can add fees payment information for each society and can export the data to manage them in an excel table. No other but the treasurer can add, delete or export records of the fees table. **MANAGE FEES** 

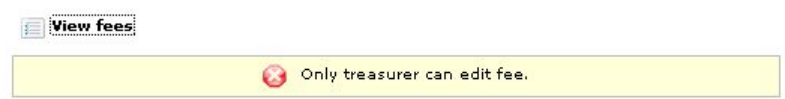

If you need assistance or more information contact the WebMaster: **dr. Arrigo Bondi tel. +39 347 360 4697 arrigo.bondi@ausl.bologna.it or webmaster@efcs.eu**